# eBytes

Your Newsletter from eLearning Services

# Google Changes Coming Soon

As you have been informed by IT, student email accounts are moving away from Google-based accounts (Icmail) to Microsoft (tentatively called Warrior Mail). This will result in some changes in Canvas if you are using Google Assignments.

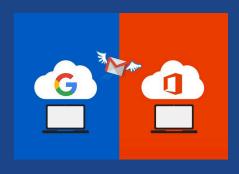

eLearning is currently researching the best transitions for Google assignments. We will provide more information to all faculty as soon as we have a process in place.

Please note that none of your currently built assignments will go away, be deleted, disappear, or be destroyed. The reason we need to transition to an alternative delivery of assignments is student account/access related.

### **Time Keeps Marching On**

We're over halfway through the Spring 2024 semester, midterm grades are in, and we sailed through March! With time marching along, April is the perfect time to start prepping for future semesters.

Summer 2024 and Fall 2024 courses are available in Canvas!

### **Course Copies and Template**

To get started in your blank shell for an upcoming semester, **choose ONE** of the following options:

- Copy a course from a previous semester Canvas allows faculty to copy their own courses from a previous class they taught into their blank shell.
  - Copy a Course
  - If you need a course copied from a different faculty member, please contact your instructional designer.
- Start with a blank template If you are not using previous content, eLearning recommends using the template.
  - o Get the Template from Commons
  - o If you have technical issues with getting the template, please contact your instructional designer.
- Build from Scratch If you are only using Canvas to post a syllabus, or you just want to start building without a template or previous content, you can start working in your blank course at any time. Remember, you can always reference <u>Growing</u> <u>with Canvas</u> for how-tos on building a class in Canvas.

#### **Course Checklist**

To ensure your course is ready to go for the start of a semester, eLearning has a handy-dandy checklist! Use of the checklist is recommended for all classes in Canvas each semester.

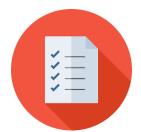

LC State <u>Canvas Course Checklist</u> for Start of Semester Readiness